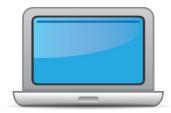

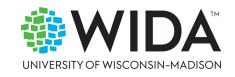

This state checklist is a guide for personnel involved in administering <u>ACCESS for ELLs</u> Online, and includes unique steps related to Kindergarten and Alternate ACCESS assessments. The checklist highlights all tasks that need to be completed **before**, **during**, and **after** testing within a school or district and uses color to indicate who typically completes those tasks in your state. This checklist has been customized for your state. The state-specific clarification column contains guidance that your state education agency expects you to follow as you prepare for and administer the test.

|                                                                                                    | Stat                                                                                                    | te-specific informat                                                                                                    | ion                                                                                                    |
|----------------------------------------------------------------------------------------------------|----------------------------------------------------------------------------------------------------|----------------------------------------------------------------------------------------------------|----------------------------------------------------------------------------------------------------|
| Test delivery mode                                                                                                    | Online                                                                                                    | Testing Window                                                                                                    | January 16, 2024 – March 1, 2024                                                                                                    |
| WIDA member page                                                                                                    | wida.wisc.edu/memberships/consortium/hi                                                                                                    |                                                                                                    |                                                                                                    |
|                                                                                                    |                                                                                                    | Online Resources                                                                                                    |                                                                                                    |
| <ul> <li>Online ACCESS for E</li> <li>Alternate ACCESS: A</li> <li>Kindergarten ACCES</li> <li>Course Resources:</li> </ul> | in to Secure Portal required)<br><u>ELLs: Administration</u><br><u>Administration and Scoring</u><br><u>SS for ELLs: Administration and Scoring</u><br><u>Dergarten ACCESS, Alternate ACCESS</u> | <ul> <li><u>Alternate ACCE</u></li> <li><u>Technology Res</u></li> <li><u>Accessibility and</u></li> <li><u>Q&amp;A Webinar L</u></li> <li><u>Hawaii State Sp</u></li> </ul> | S Interpretive Guide for Score Reports<br>SS for ELLs Interpretive Guide for Score Reports<br>ources<br>d Accommodations Resources<br>inks and Recordings<br>ecific ELP Assessment Manual<br>ecific resources, visit your WIDA member page. |
| Access on the, kind                                                                                                    | Alternate Access                                                                                                    | Checklist Key                                                                                                    | ecine resources, visit your <u>with Amember page</u> .                                                                                                    |
| Complex Area Res<br>School Test Coord<br>Test Administrato                                                                  |                                                                                                    | -                                                                                                    | Applies to Kindergarten ACCESS only<br>es to Alternate ACCESS only                                                                                                    |

 $\ensuremath{\mathbb{C}}$  2023 Board of Regents of the University of Wisconsin System. All rights reserved.

Last Updated: 10.26.2023

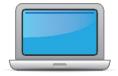

| R<br>T | S<br>T<br>C | T<br>A | Task                                                                                   | State-specific Clarification                                                                                                    | 1 |
|--------|-------------|--------|----------------------------------------------------------------------------------------|----------------------------------------------------------------------------------------------------|---|
| x      | x           | x      | Determine which ACCESS for ELLs assessment(s) you are responsible for administering.   | <ul> <li>Refer to the Hawaii State Specific ELP Assessment Manual.</li> <li>Test ALL identified ELs who have not been academically exited<br/>Action Code (AC) 03 on ACCESS or Alternate ACCESS as federally<br/>required. Including: <ol> <li>Active EL (J Status)</li> <li>Parent Refusal (L Status)</li> <li>MFEP (These are students in Grades K – 2 who met MFEP<br/>status in Kindergarten, and subsequently who have marks<br/>indicating they are struggling. ACCESS materials will be<br/>automatically ordered and sent to schools for these students.<br/>This includes students who were brought back into the EL<br/>program through SFT decision, or not.) Reference Section<br/>8.d. of the Hawaii State Specific ELP Assessment Manual.</li> <li>Action Code 50 (AC50), and</li> <li>SPED/504 EL Students.</li> </ol> </li> <li>Test in all four domains. Students must be encouraged to complete<br/>as much of the assessment as possible and all four domains should<br/>be attempted (Listening, Speaking, Reading, and Writing). Failure to<br/>complete all 4 domains will result in a student not receiving an<br/>overall score and show no progress towards growth.</li> </ul> |   |
| x      | x           |        | Communicate roles, responsibilities, and training requirements to test administrators. | RTs communicate roles, responsibilities, and training requirements<br>to site test coordinators, site (school) test coordinators<br>communicate responsibilities and training requirements to test<br>administrators and technology coordinators.                                                                                                    |   |

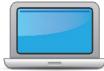

|        |             | <u>.                                    </u> |                                                  |                                                                                                    |   |
|--------|-------------|----------------------------------------------|--------------------------------------------------|----------------------------------------------------------------------------------------------------|---|
| R<br>T | S<br>T<br>C | T<br>A                                       | Task                                             | State-specific Clarification                                                                                                    | ~ |
| ×      | ×           | ×                                            | Review training requirements based on your role. | <ul> <li>New for 2023-24: All WIDA Alternate ACCESS test administrators are required to complete WIDA certification using the redesigned training course. Certification must be completed <u>after</u> September 1, 2023 to be valid.</li> <li>Refer to Section 10 of the <u>Hawaii State Specific ELP Assessment</u> <u>Manual</u>.</li> <li>New TAs: Test Administrators must complete the ACCESS for ELLs training courses in the WIDA Secure Portal and pass the embedded quizzes applicable to the test. For additional Test Administrator qualifications refer to the Hawaii State Specific ELP Assessment Manual.</li> <li>Kindergarten: Test Administrators are to complete the <i>Kindergarten ACCESS for ELLs: Administration and Scoring</i> training course before administering this assessment.</li> <li>Alternate: Test Administration and Scoring training course before administration and Scoring training course before administerion and Scoring training course before administerion and Scoring training course before administration and Scoring training course before administer and Scoring training course before administer and Scoring training course before administer and Scoring training course before administer and Scoring training course before administer and Scoring training course before administer and Scoring training course before administer and Scoring training course before administer and Scoring training course before administer and Scoring training course before administer and Scoring training course before administer and Scoring training course before administer and Scoring training course before administer and Scoring training course before administer and the addition and Scoring training course before administer and Scoring training course before administer and the additional training course and the addition and Scoring training course before administer and the addition and Scoring training course before administer and the addition and Scoring training course administer and the addition and Scoring training course and the add</li></ul> |   |

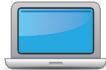

| R<br>T | S<br>T<br>C | T<br>A | Task                                                                                                    | State-specific Clarification                                                                                                    | ~ |
|--------|-------------|--------|----------------------------------------------------------------------------------------------------|----------------------------------------------------------------------------------------------------|---|
| x      | x           | x      | Log in to your <u>WIDA account</u> and agree to the Non-Disclosure and<br>User Agreement (NDUA) that appears automatically upon first<br>login.                                                                                                    | New Resource Teacher (RT) WIDA accounts:Contact the Assessment Section at (808) 307-3636 orkaren.tohinaka@k12.hi.usto request an account.New STC or TA WIDA accounts:Contact your Complex Area RT to request an account.STCs and TAs electronically agree to Non-Disclosure and UserAgreement in the WIDA Secure Portal.Proctors must complete the WIDA Non-Disclosure and UserAgreement and HIDOE Test Security Form for Proctors and SkillsTrainers and keep a copy of both on file at the school site.                                                                                                    |   |
| x      | x           | x      | <ul> <li>Log in to <u>WIDA AMS</u> and agree to security terms that appear automatically at first login.</li> <li>New this year: WIDA AMS has new applications for Import, Student and Test Management. Review screencasts in the ACCESS Online training course for more information.</li> </ul> | <ul> <li>WIDA AMS requires a separate login from the WIDA Secure Portal.</li> <li>New School Test Coordinators and Complex Area RTs:<br/>Contact the Assessment Section at (808) 307-3636 or<br/>karen.tohinaka@k12.hi.us to request an account.</li> <li>TAs do not need access to WIDA AMS.</li> <li>Note: Schools will need access to AMS in April/May to download<br/>applicable school reports. In the event that testing materials are not<br/>returned, schools will also have to document in WIDA AMS (see also<br/>After Testing Item 3). Be sure to write down your WIDA AMS<br/>username and password and store in a secure place.</li> </ul> |   |
| x      | x           | x      | Complete <b>Module 1: Introduction</b> of the Online ACCESS for ELLs: Administration training course.                                                                                                    | Hawaii test Coordinators and Administrators must complete ALL test training certification modules.                                                                                                    |   |

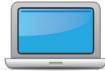

| R<br>T | S<br>T<br>C | T<br>A | Task                                                                                                    | State-specific Clarification                                                                                                    | ✓ |
|--------|-------------|--------|----------------------------------------------------------------------------------------------------|----------------------------------------------------------------------------------------------------|---|
|        |             |        | This module provides background information about ACCESS<br>Online, including the test's purpose, design, and materials, and<br>clarifies your role in testing.                                                                               | Refer to Section 10 of the Hawaii State Specific ELP Assessment         Manual.         School Test Coordinators and Test Administrators need to view all         training modules at portal.wida.us         pertaining to their roles, as well         as attend Assessment Section provided annual ACCESS training. |   |
| x      | x           |        | Set up WIDA AMS accounts for Technology Coordinators and Test<br>Administrators. <i>Tip: If you need assistance, review the <u>WIDA AMS</u><br/><u>User Guide</u>.</i>                                                                        | For new Technology Coordinators and Test Administrators, also<br>update names in the School Contact List on the HIDOE Intranet.<br>Test Coordinators have access to WIDA AMS and can assign rights to<br>Test Administrators. Test Administrators do not need access to<br>WIDA AMS.                                  |   |
|        |             |        | Submit Pre-ID file to DRC.                                                                                                    | State Educational Agency submits Pre-ID File.                                                                                                    |   |
| x      |             |        | Complete <b>Module 2: Planning &amp; Logistics</b> in the Online ACCESS for ELLs: Administration training course.<br>This module focuses on ordering and returning materials, as well as managing, distributing, and securing test materials. |                                                                                                    |   |
| x      |             |        | Order materials in WIDA AMS.                                                                                                    | Refer to Section 12 of the Hawaii State Specific ELP Assessment         Manual.         EL Leads/RTs may order additional materials as needed if overage at district/school is not sufficient (one order per complex area/district).         See Hawaii Member page on WIDA for additional materials ordering dates.  |   |
| x      | x           |        | Discuss district and school technology needs and capacity to administer the online test with the Technology Coordinator.                                                                                                    | Assessment team members, including Technology Coordinators and STC, collaborate to identify testing rooms, number of students, and devices for testing. Identify one hardwired Mac, PC, or Linux machine to be used as Central Office Services (COS) Service Device.                                                  |   |

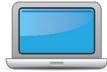

|        |             |        | Before Testing                                                                                                    |                                                                                                    |   |
|--------|-------------|--------|----------------------------------------------------------------------------------------------------|----------------------------------------------------------------------------------------------------|---|
| R<br>T | S<br>T<br>C | T<br>A | Task                                                                                                    | State-specific Clarification                                                                                                    | ~ |
| x      | x           | x      | Complete <b>Module 3: Your Students, School, &amp; District</b> in the<br>Online ACCESS for ELLs: Administration training course.<br>This module focuses on preparing your students for testing and<br>assigning accommodations.                                                  |                                                                                                    |   |
|        | x           | ×      | Meet with all stakeholders regarding testing needs for students<br>with an IEP or 504 plan. Refer to the Administrative<br>Considerations section of the Accessibility and Accommodations<br>Manual to consider testing needs for students who do not have<br>an IEP or 504 plan. | <ul> <li>Refer to Section 6, 8, and 11 of the Hawaii State Specific ELP</li> <li>Assessment Manual, August 3, 2016 DOE Memo FAQ English</li> <li>Language Learners with Disabilities, and Accessibility and</li> <li>Accommodations Manual for more information.</li> <li>STC (EL Coordinator) – consult with Student Services Coordinator and Care Coordinator to determine annually which assessment to administer (ACCESS Online/Paper or ALT) and have accommodations identified in the IEP or 504 plan and in Infinite Campus by November 13, 2023, to prepare for the first Hawaii data and Pre-ID File upload to WIDA AMS. Accommodations are written into the Clarification of Supports and Services section of the IEP and selected in Infinite Campus <u>EL Accommodations</u> tab based on Individualized (IEP)/504 plan. See above link for guidance on how to select and input accommodations and Alternate ACCESS for ELLs.</li> <li>Additional Considerations for Students with Disabilities</li> <li>HIDOE Memo titled School Year 2023-24 State English Learner Annual English Language Proficiency Assessment</li> </ul> |   |

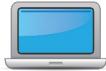

| R<br>T | S<br>T<br>C | T<br>A | Task                                                                                                    | State-specific Clarification                                                                                                    | ~ |
|--------|-------------|--------|----------------------------------------------------------------------------------------------------|----------------------------------------------------------------------------------------------------|---|
|        | x           |        | In WIDA AMS, assign accommodations for students with an IEP or 504 plan.                                                                                                    | <ul> <li>* All accommodations must be documented in the student's IEP or<br/>504 plan and whether ACCESS for ELLs or Alternate ACCESS will be<br/>administered.</li> <li>STC work with SSC and/or Care Coordinator to ensure appropriate<br/>accommodations have been selected in Infinite Campus <u>EL</u><br/><u>Accommodations</u> tab based on Individualized (IEP)/504 plan. See<br/>above link for guidance on how to select and input accommodations<br/>and Alternate ACCESS for ELLs.</li> </ul>                     |   |
|        | x           |        | <b>Optional:</b> Modify generic registrations in WIDA AMS to meet district/school needs. Enable Test Monitoring on registrations as desired. Refer to Online Help in the Test Monitoring application in WIDA AMS for details. |                                                                                                    |   |
|        | x           |        | Finalize student counts. Add any new students to WIDA AMS and assign them to registrations.                                                                                                    | The last day for selection of Alternate, any accommodations, or to<br>input screener data to Infinite Campus for the 2nd Pre-ID file upload,<br>which will reflect in WIDA AMS, is January 05, 2024 (3:00 p.m.). The<br>second Pre-ID file upload will not order additional materials. As of<br>January 11, 2024, STCs are required to manually input new students<br>and their accommodations. Input any accommodations into both<br>Infinite Campus and WIDA AMS, and order Alternate or other test<br>materials as needed. |   |

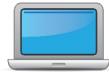

|        | 1           |        |                                                                                                    |                                                                                                    |   |
|--------|-------------|--------|----------------------------------------------------------------------------------------------------|----------------------------------------------------------------------------------------------------|---|
| R<br>T | S<br>T<br>C | T<br>A | Task                                                                                                    | State-specific Clarification                                                                                                    | ✓ |
| x      | x           |        | Review student data for accuracy in WIDA AMS. Confirm that all students are listed in WIDA AMS and assigned to correct registrations.                                                                                                    | <ul> <li>STC verifies that records are accurate and <b>no</b> student has a duplicate record in WIDA AMS.</li> <li>STCs have access to WIDA AMS, however, they should NOT update and/or change any student information in WIDA AMS. If any errors are found in WIDA AMS or on the pre-ID labels, STC should submit information in the Pre-ID Label &amp; Score Report Google Form (in WIDA Hawaii page under Manuals, Guides, and Test Materials and alert the RT.</li> <li>If the TA is also the student's teacher, STC should consult with TA on roster verification.</li> </ul> |   |
|        | x           |        | Complete <b>Module 4: Administering the Test</b> in the Online<br>ACCESS for ELLs: Administration training course.<br>This module focuses on generating login credentials for test<br>takers, preparing space, materials, and equipment, creating a<br>testing schedule, technology troubleshooting, and how to<br>administer specific domains. | Refer to <u>Test Administrator Manual</u> for recommended testing times<br>for various administrations. Test times are suggestions for<br>administration only. Extra time (approximately 15-30 minutes)<br>should be included for seating, logging in, and starting etc.                                                                                                    |   |
|        | x           |        | Create a testing schedule. All <b>Kindergarten</b> and <b>Alternate</b><br><b>ACCESS</b> test sessions are administered one-on-one. <i>Tip:</i> Allow<br>several days at the end for makeup testing. See the <u>Test</u><br><u>Coordinator Manual</u> for help with scheduling.                                                                 | Remember to account for make-up testing sessions before the end<br>of the testing window. Check with building administration regarding<br>timing of bells, alarms, or announcements that may disrupt the test<br>sessions.                                                                                                    |   |
|        | x           | x      | Plan a seating arrangement for testing areas. Verify that students are adequately spaced for the Speaking Test.                                                                                                    | Verify by using the INSIGHT Secure Browser and administering the<br>Speaking practice test to students. Allow 6-12 feet, or approximately<br>two computers, in between students for the speaking sessions.                                                                                                    |   |
|        | х           | х      | Review <b>"Test Tickets &amp; Rosters"</b> in Module 4 of the Online ACCESS for ELLs: Administration training course.                                                                                                    |                                                                                                    |   |
|        | х           |        | Plan communication for parents/family members about ACCESS for ELLs testing and upcoming testing schedule.                                                                                                    | STC should send home the HIDOE ACCESS for ELLs Letter to Parents of ELs to announce the upcoming annual ACCESS for ELLs                                                                                                    |   |

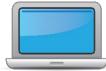

| R<br>T | S<br>T | T<br>A | Task                                                                                                    | State-specific Clarification                                                                                                    |
|--------|--------|--------|----------------------------------------------------------------------------------------------------|----------------------------------------------------------------------------------------------------|
| x      | x      | x      | Review " <b>Managing Secure Materials</b> " in Module 2 of the Online<br>ACCESS for ELLs: Administration training course. | assessment (letter will be available on the WIDA Hawaii page under Manuals, Guides, and Test Materials).       WIDA Resources:         • What is ACCESS for ELLs? parent handout (available in several languages in the Resource Library)       • Test Administrator Essentials resource for tips to prepare students.         Refer to Section 7 of the HI State Specific ELP Assessment Manual for additional guidance.       • In State Specific ELP Assessment Manual                                                                                                    |
| x      | x      |        | Receive, inventory, and distribute test materials to designated sites/staff.                                              | Refer to Sections 12 and 13 of the Hawaii State Specific ELPAssessment Manual.Test materials will be shipped to schools. Of the overage materials,<br>7.5% will go to district, 7.5% will be shipped to schools.Ensure a one-to-one accountability between the serial numbered<br>test booklets and the EL students required to be assessed.STC may share test materials with TAs prior to the administration of<br>the assessments, ensuring that all test security measures are<br>followed. All test materials must be stored securely in a locked<br>location and chain of custody documented. Refer to Section 13.a.<br>Test Security Procedures. |

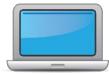

| R | S      | т | Test                                                                                                    |                                                                                                    |   |
|---|--------|---|----------------------------------------------------------------------------------------------------|----------------------------------------------------------------------------------------------------|---|
| т | L<br>C | Α | Task                                                                                                    | State-specific Clarification                                                                                                    | ~ |
|   |        |   |                                                                                                    | <b>New as of 2022-23:</b> Braille sample items and a sample items user guide will be included in all braille kits. Sample items do not need to be returned to DRC. Braille should be ordered if the IEP team decides this accommodation is needed and the student is proficient enough. Refer to Section 11.e of the Hawaii State Specific ELP Assessment Manual.                                                                                                    |   |
|   | x      |   | Review materials for correct amount and type. Report the amount and type of overage to the District Coordinator.      | School overage must be used first in cases where sites need<br>additional materials. Consult your Complex Area RT if any additional<br>materials are needed.                                                                                                    |   |
| x |        |   | Review "Managing Secure Materials" in Module 2 of the Online ACCESS for ELLs: Administration training course.         | Refer to Section 12 of the <u>Hawaii State Specific ELP Assessment</u><br><u>Manual</u> .                                                                                                    |   |
|   | x      |   | Verify information on Pre-ID Labels is accurate. If necessary, edit information in WIDA AMS.                          | Refer to Section 12 and 14.a. of the <u>Hawaii State Specific ELP</u><br><u>Assessment Manual</u> .<br>If any errors are found in Infinite Campus, WIDA AMS or on Pre-ID<br>Labels, STC should confirm Infinite Campus has accurate student<br>information, alert and work with the respective RT to work in<br>conjunction with the state to complete the <i>Testing Incident Google</i><br><i>form, Pre-ID Label &amp; WIDA AMS Correction section</i> to address any<br>errors. |   |
| x | x      |   | Check District/School Labels for accuracy. Contact <u>DRC Customer</u><br><u>Support</u> if information is incorrect. | Contact Data Recognition Corp (DRC) Customer Support at 855-787-<br>9615 or by email to <u>WIDA@datarecognitioncorp.com</u> if the<br>information is incorrect. TC notify RT, RT notify the state.                                                                                                    |   |
|   | x      |   | Print test tickets and test rosters. Securely store according to state and local policies.                            | STC print tickets and rosters for distribution to TAs. It is recommended that each domain be color coded for easy identification.                                                                                                    |   |

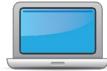

| i<br>r | R S<br>T<br>C | T<br>A | Task                                                                                                    | State-specific Clarification                                                                                                    | √ |
|--------|---------------|--------|----------------------------------------------------------------------------------------------------|----------------------------------------------------------------------------------------------------|---|
|        | x             | x      | Review test tickets for accuracy of demographic information and accommodations.                                                                                                    | Note, not all accommodations will be listed on the test ticket. NA<br>will be listed for all accommodations outside of the three online<br>accommodations (Manual control of item audio [MC]; Repeat item<br>audio [RA]; and Extended Speaking response time [ES]).                                                                                                    |   |
|        | ×             |        | <b>Kindergarten, Alternate only</b> – Apply labels to test booklets.<br>Bubble in demographic information and apply a District/School<br>Label to test booklets that do not have Pre-ID Labels. | <ul> <li>Refer to Section 14.a. of the <u>Hawaii State Specific ELP Assessment</u><br/><u>Manual</u>.</li> <li>If a Pre-ID label is incorrect, you may still use the label, however,<br/>information should be corrected in WIDA AMS by the STC. STC to<br/>inform RT of the incorrect information, utilize the Pre-ID Correction<br/>Form to notify the state (form available through <u>Hawaii-specific</u><br/><u>Forms Related to Student, Materials and ACCESS Test Management</u>).<br/>Do not write on labels.</li> <li>If a student's Pre-ID Label is NOT available STC shall: <ul> <li>Affix the yellow District/School label on the appropriate test<br/>booklet and bubble in all student information and required<br/>fields on the demographics page of the test booklet.</li> <li>In the event students are allowed to fill in information, test<br/>booklet MUST be checked for accuracy.</li> <li>Incorrect demographic information may result in delayed<br/>return of students and/or schools' scores, or possibly no<br/>scores.</li> </ul> </li> <li>If the label is CORRECT, many fields on the test booklet DO NOT have<br/>to be filled in.</li> <li>Date of Testing: Bubble in the date ACCESS for ELLs testing was<br/>completed for each student.</li> </ul> |   |

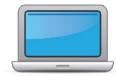

| R<br>T | S<br>T<br>C | T<br>A | Task                                                                                                    | State-specific Clarification                                                                                                    | ~ |
|--------|-------------|--------|----------------------------------------------------------------------------------------------------|----------------------------------------------------------------------------------------------------|---|
|        | x           | x      | <b>Kindergarten</b> Complete the Kindergarten ACCESS for ELLs:<br>Administration and Scoring training course.<br><b>Alternate</b> Complete the Alternate ACCESS: Administration and<br>Scoring training course.                  | <b>New for 23-24:</b> All WIDA Alternate ACCESS test administrators are required to complete WIDA certification using the redesigned training course. Certification must be completed <u>after</u> September 1, 2023, to be valid. Certifications from prior years are based on the previous version of the test and are no longer valid. |   |
| x      | х           |        | Watch the <b>Monitoring Test Progress</b> module, located in the <i>Online ACCESS for ELLs: Administration</i> course.                                                                                                    | This tutorial is for RTs and STCs who want to keep track of student test progress in AMS.                                                                                                    |   |
|        | x           | x      | Pass required certification quiz(zes). Quizzes are located within the training courses.                                                                                                    | School Coordinators are responsible for training their school Test<br>Administrators to ensure calibration and interrater reliability beyond<br>the modules (for Kindergarten and Alternate only).                                                                                                    |   |
| x      | x           |        | Ensure all staff involved in testing are certified according to state requirements, have completed required training, and understand how to follow test security and confidentiality procedures.                                 | Recertification is required annually.                                                                                                    |   |
|        |             |        | <ul> <li>Have students view <u>Test Demos</u> and try <u>Test Practice</u> items</li> <li>Review "Pep Talks, Test Demo, and Test Practice" in Module 3 of the Online ACCESS For ELLs: Administration training course.</li> </ul> |                                                                                                    |   |
|        | x           | x      | • New for 2023-24: DRC INSIGHT has a new look and feel.<br>Schedule extra time to become familiar with the layout and<br>navigation.                                                                                             |                                                                                                    |   |
|        |             |        | Kindergarten Test administrators review Listening and Speaking sample items                                                                                                    |                                                                                                    |   |
|        |             |        | Alternate Test administrators review sample items                                                                                                    |                                                                                                    |   |

## **During Testing**

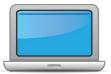

| R<br>T | S<br>T<br>C | T<br>A | Task                                                                                                    | State-specific Clarification                                                                                                    | ~ |
|--------|-------------|--------|----------------------------------------------------------------------------------------------------|----------------------------------------------------------------------------------------------------|---|
|        | x           | x      | Set up the testing room according to the <u>Test Administrator</u><br><u>Manual</u> . For group settings, ensure students are seated far<br>enough apart to avoid distractions. | Refer to Section 6.e & 13 of the Hawaii State Specific ELPAssessment Manual.Ensure that all materials, study guides, and aids are taken downfrom testing room walls, etc. Scratch paper is allowed but needs tobe handled in a secure manner and destroyed after each testsession. Allow 6-12 feet, or approximately two computers, inbetween students for the speaking sessions.                                                                                                    |   |
|        | x           | x      | Gather test administration materials: Test Administrator Script(s),<br>Test Administrator Manual, test tickets, test roster, Writing<br>Booklets, #2 pencils, clock, etc.       |                                                                                                    |   |
|        | x           | x      | Ensure testing devices are ready and distribute necessary materials to students (e.g., booklets, pencils, headsets).                                                            | <ul> <li>School Test Coordinator work with Technology Coordinator to ensure that: <ul> <li>INSIGHT secure browser was loaded on all devices to be used for testing</li> <li>Devices communicate with the COS-SD, and internet connection is reliable and has sufficient bandwidth</li> <li>Verify in WIDA AMS in the Central Office Services tab that the COS-SD is working properly</li> <li>Headsets are working properly before Speaking and Listening sessions begin</li> </ul> </li> <li>Grades 1-3 Writing Booklets</li> <li>Suggestion: Specifically ask students to check that their name is on the Pre-ID label or bubbled in on the demographics page).</li> </ul> |   |
|        | х           | x      | Distribute test tickets to students and verify information on ticket matches student's test plan.                                                                               | Keep test tickets in a secure/locked location along with test materials.                                                                                                    |   |

**During Testing** 

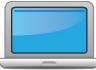

| R<br>T | S<br>T<br>C | T<br>A | Task                                                                                                    | State-specific Clarification                                                                                                    | ~ |
|--------|-------------|--------|----------------------------------------------------------------------------------------------------|----------------------------------------------------------------------------------------------------|---|
|        | x           | x      | Follow all directions provided in the manuals and scripts. Monitor students to ensure test security.                                                                   | Refer to Section 13 of the Hawaii State Specific ELP AssessmentManual.Be sure to complete an entire domain in one sitting.If a testing incident occurs (e.g., student accesses cell phone during<br>testing) or to invalidate a test, contact the Assessment Section at<br>(808) 307-3636 or Karen.tohinaka@k12.hi.us<br>for further guidance.                   |   |
|        | x           |        | After students have completed the Listening and Reading tests, run a Tier Placement Report in WIDA AMS.                                                                | After completing the Listening and Reading domains, students in grades 4-12 will automatically be assigned the appropriate Tier for Writing. Students in grades 1-3 need to be given the appropriate Tier test booklet for Writing. All other students taking the online Writing domain use a keyboard to enter responses and do not need Tier level identified. |   |
|        | x           |        | Apply labels to Grades 1-3 Writing Test Booklets. Bubble in demographic information and apply a District/School Label to test booklets that do not have Pre-ID Labels. | You must wait to affix the Pre-ID Labels until the Tier Placement<br>Report has been run to make sure they are applied to the correct<br>grade 1-3 writing tier booklets. If no labels are present, bubble<br>demographic information according to <u>State Specific Directions</u><br>(Goldenrod) located on the HI member page.                                |   |
|        | x           |        | Report additional material needs to the District Test Coordinator.                                                                                                    | First check school overage, then contact your RT to see if district overage is available. For further information on ordering additional materials, refer to Section 12.a., of the <u>HI State Specific ELP</u> <u>Assessment Manual</u> .                                                                                                    |   |

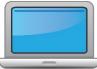

|   |             |        | During Testing                                                                                                    |                                                                                                    |   |
|---|-------------|--------|----------------------------------------------------------------------------------------------------|----------------------------------------------------------------------------------------------------|---|
| R | S<br>T<br>C | T<br>A | Task                                                                                                    | State-specific Clarification                                                                                                    | 1 |
| x |             |        | <ul> <li>Keep track of all material requests from schools during testing and place one additional materials order prior to the end of the testing window. Contact SEA if additional District/School Labels are needed.</li> <li>Review "Ordering Additional Materials" in Module 2 of the Online ACCESS for ELLs: Administration training course.</li> <li>Refer to the Secure Material Tracking Report in WIDA AMS under Reporting Services &gt; Published Reports for a full list of all materials sent to your school/district.</li> </ul> | <b>Refer to Section 12.a. of the <u>HI State Specific ELP Assessment</u><br/><u>Manual</u>, and Section 8.h. for transfer students.<br/>Reference Section 3 of the <u>Test Coordinator Manual</u> for more<br/>information.</b> |   |
|   | x           | х      | Securely store all testing materials in between test sessions.                                                                                                    | Make sure all test materials are securely locked.                                                                                                    |   |
|   | x           | x      | Collect and account for all test materials. Return them to the Test Coordinator.                                                                                                    | Refer to Section 12.d. of the HI State Specific ELP AssessmentManual.Refer to your security checklist continuously throughout the testing<br>period (Consider requiring staff to sign in and out materials).                    |   |

## After Testing

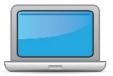

| R<br>T | S<br>T<br>C | T<br>A                                                                                                    | Task                                                                                                    | State-specific Clarification                                                                                                    | 1                                                                      |  |
|--------|-------------|----------------------------------------------------------------------------------------------------|----------------------------------------------------------------------------------------------------|----------------------------------------------------------------------------------------------------|------------------------------------------------------------------------|--|
|        | x           | x                                                                                                    | Review <b>"Returning Materials"</b> in Module 2 of the Online ACCESS for ELLs: Administration training course.                                                                                                    |                                                                                                    |                                                                        |  |
|        | x           |                                                                                                    | Collect test materials from Test Administrators once testing is completed at each testing site.                                                                                                    |                                                                                                    |                                                                        |  |
|        |             |                                                                                                    |                                                                                                    | <ul> <li>Refer to Section 11.c., and 13 of the Hawaii State Specific ELP<br/>Assessment Manual.</li> <li>Update accommodations as needed in WIDA AMS. Ensure they<br/>match what is in Infinite Campus. STC can modify accommodations<br/>and Do Not Score codes in WIDA AMS after the 2<sup>nd</sup> Pre-ID load.<br/>If there is a reason to use a "Do Not Score" code, other than Absent<br/>(ABS), complete the Do Not Score Google form.</li> <li>Schools must try to complete ALL test domains. The date used<br/>should be the day the student completed the last domain. If test is</li> </ul> |                                                                        |  |
|        | x           | Ensure all accommodations and Do Not Score codes are correctly<br>marked on the booklet or in WIDA AMS. See Test Coordinator<br>Manual and <i>Viewing and Editing a Registration</i> in Test<br>Management Online Help in WIDA AMS for guidance on entering<br>Do Not Score codes. | <b>partially completed</b> and a particular domain is not assessed (due to chronic absenteeism and after multiple attempts to assess throughout the testing window) record absent (ABS) on the Do Not Score section of the booklet or in WIDA AMS.                                                                                                    |                                                                                                    |                                                                        |  |
|        |             |                                                                                                    |                                                                                                    |                                                                                                    | Scores will not be reported in test domains with absent (ABS) bubbled. |  |
|        |             |                                                                                                    | <b>New:</b> For students who are <b>not tested in any domain</b> (due to chronic absenteeism and after multiple attempts have been made to assess throughout the testing window), DO NOT record absent (ABS) on booklet or in WIDA AMS. Return the booklet without a label. If label is already affixed, apply the Do Not Process Label before returning. Record information in Infinite Campus <u>EL Notes</u> , Testing Notes. |                                                                                                    |                                                                        |  |

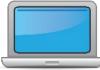

|        |             |        | After Testing                                                                                                    |                                                                                                    |   |
|--------|-------------|--------|----------------------------------------------------------------------------------------------------|----------------------------------------------------------------------------------------------------|---|
| R<br>T | S<br>T<br>C | T<br>A | Task                                                                                                    | State-specific Clarification                                                                                                    | ~ |
| x      | x           | x      | Prepare test materials for return. Refer to Returning Test<br>Materials in Section 3 of the Test Coordinator Manual.                                                                                                    | <ul> <li>Be sure to call and arrange for UPS to pick up your boxes by the deadline for shipping materials, March 8, 2024. Note, you may have to wait a day or two for pick-up, so call UPS by March 06, 2024. Be sure to let UPS know what time your school office closes.</li> <li>Inform your office staff of all UPS pick up arrangements.</li> <li>Boxes should not be left unsecured in the office before pick up.</li> <li>STC should confirm with office staff that UPS picked up the boxes.</li> <li>Complete the HIDOE Materials Not Returned Form, if applicable, located in Hawaii-specific Forms Related to Student, Materials and ACCESS Test Management.</li> </ul>                                                                                               |   |
| x      | ×           |        | Return test materials to DRC. Refer to the <b>Secure Material</b><br><b>Tracking Report in WIDA AMS</b> under Reporting Services ><br>Published Reports for a full list of all materials sent to your<br>school/district and returned to DRC. | <ul> <li>All materials (scripts, booklets, etc.) must be returned with the exception of unused Pre-ID District/School labels, scratch paper, and test tickets. Shred/destroy unused Pre-ID labels, scratch paper, and test tickets.</li> <li>Check to ensure: <ol> <li>Pre-ID label (white). All student information is correct for a student who was tested.</li> <li>District/School Label (yellow). All student demographic information is bubbled in per <u>State Specific Directions</u> (goldenrod sheet).</li> <li>Do Not Process Label (white with orange stripe). Should be used when a label was affixed and a student was not tested (i.e. chronically absent, or incorrect book assignment) or the booklet could not be processed (damaged).</li> </ol> </li> </ul> |   |

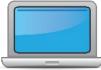

|        |             |        | After Testing                                                                                                    |                                                                                                    |   |
|--------|-------------|--------|----------------------------------------------------------------------------------------------------|----------------------------------------------------------------------------------------------------|---|
| R<br>T | S<br>T<br>C | T<br>A | Task                                                                                                    | State-specific Clarification                                                                                                    | ~ |
|        |             |        |                                                                                                    | Shred unused Pre-ID labels and scratch paper locally. Non-Secure<br>materials including the Test Administrator Manual, Test Coordinator<br>Manual, and Online Test Administrator Script for Grades 4-12 should<br>not be returned to DRC. Refer to Section 3 of the Test Coordinator<br>Manual for a full list of secure and non-secure materials.                                                                                                    |   |
| x      | x           |        | Complete <b>Module 5: Test Scores</b> in the Online ACCESS for ELLs:<br>Administration training course.<br>This module focuses on data validation, accessing score reports,<br>and effectively communicating test scores.                                                      |                                                                                                    |   |
| ×      | x           | x      | Complete data validation process.                                                                                                    | Refer to Section 14 of the Hawaii State Specific ELP AssessmentManual.The HIDOE OCISS, OITS, and Assessment Section handle most datavalidation efforts, but in rare instances schools need to be contactedto resolve issues, e.g., if a school has made a bubbling error(common mistake). All data errors (i.e. demographic, duplicaterecords/names, grade level errors) shall be recorded on the Pre-IDLabel & Score Report Correction Google form located in Hawaii-specific Forms Related to Student, Materials and ACCESS TestManagementThe initial data validation window will occur March 27 – April 2, 2024. |   |
| ×      | x           |        | <ul> <li>Review and distribute <u>score reports</u> to designated sites/staff.</li> <li>Reminder: WIDA Alternate ACCESS score reports will be released in fall 2024 due to standard setting. For more information, please see <u>WIDA Alternate ACCESS Updates</u>.</li> </ul> | Refer to Section 15 of the Hawaii State Specific ELP AssessmentManual.RTs will follow up with schools regarding score report distributionand Infinite Campus printing/distribution of EL Reports/Exit (FEP)Parent Notification Letters.                                                                                                    |   |

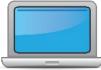

|        |             |        | After Testing                                                                                                    |                                                                                                    |   |
|--------|-------------|--------|----------------------------------------------------------------------------------------------------|----------------------------------------------------------------------------------------------------|---|
| R<br>T | S<br>T<br>C | T<br>A | Task                                                                                                    | State-specific Clarification                                                                                                    | ~ |
|        |             |        |                                                                                                    | New 23-24: Score reporting will be delayed for WIDA Alternate<br>ACCESS due to WIDA standards setting. Scores and updated score<br>reporting resources for the WIDA Alternate ACCESS will be<br>available in fall 2024.                                                                                                    |   |
|        | x           |        | <ul> <li><u>Communicate with students' parents/family members</u> about<br/>ACCESS for ELLs test results.</li> <li>Updated score reporting resources for WIDA Alternate<br/>ACCESS will be available in fall 2024.</li> </ul> | Refer to Section 16 of the Hawaii State Specific ELP Assessment         Manual.       Refer to the following WIDA resources available on the Family Engagement Page:         •       ACCESS for ELLs: Understanding your Child's Scores (available in several languages in the Resource Library)         •       Alternate ACCESS for ELLs: Understanding your Child's Scores (available in several languages in the Resource Library)         •       Alternate ACCESS for ELLs: Understanding your Child's Scores (available in several languages in the Resource Library) |   |